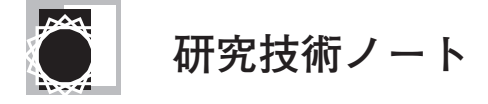

# 大規模シミュレーションを中心に据えた遠隔研究システムI

菅 原 章 博,岸 本 泰 明

京都大学大学院エネルギー科学研究科 (論文受付:2010年11月9日/論文受理:2011年2月1日)

近年,理工学分野における大規模シミュレーションの重要性はますます高まっている.このような状況を受 け,我々は,大規模シミュレーションを中心に据え,地域的・分野的に分散した研究者が共同で研究を推進する システム"SIMON (SImulation MONitoring) system"[1]を開発している.本システムは,スーパーコンピュータ上 で起動しているシミュレーションコード(クライアント)が,その実行中に,データ解析や可視化,Web 配信等 の依頼情報を外部計算機(サーバ)に送り,これを受けたサーバが依頼情報に従って自動的に処理を行うクライ アント・サーバモデルに基づくものである.

本論文では,システムのネットワーク接続における信頼性を高めるために,SSH の login shell を動的に構築 する方法や,パスワードを複数の暗号化によって変換する方法を導入し,セキュリティレベルの向上を図った. また,Web 上での効率的な解析環境を構築するため,可視化アプリケーションの持つ機能を目的に応じて階層化 する手法を考案した.そして,これらの機能を有した本システムを大規模シミュレーション研究に導入し,その 有効性・有用性を検証した.

#### **Keywords:**

large scale simulation, remote collaboration, simulation monitoring, update processing, trigger method, hierarchical visualization, network security

## **1.はじめに**

近年,様々の物理現象を高い精度で予測できるシミュ レーション研究が,多くの科学・技術プロジェクトや基礎 研究分野で重要な役割を果たしている.これは,計算機性 能が日増しに向上し,また,様々な先進的な数値アルゴリ ズムや並列計算手法が進展していることからもわかる. し かし,このような計算機性能や計算手法の進展だけでは, シミュレーション研究を成功に導くことはできない。近年 の大規模シミュレーションは,装置を用いた大規模実験に 近く,膨大なデータから目的に適った現象を見出すのは研 究者個人というよりは,研究グループの総合的な能力によ るところが大きい.大規模な実験では,多くの研究者・技 術者が様々な役割分担の下に研究に参画することで目標が 達成される.同様に,シミュレーション研究でも,計画の 立案やシミュレーションの実行,データ処理や画像解析 等,すべてを一人の研究者が行うには困難であり,研究グ ループとしての取り組みが不可欠になる.

この視点に基づいて,我々は,大規模シミュレーション を中心に据え,容易に入手可能で標準的な可視化技術や ネットワーク技術を応用し,多くの共同研究者が時間と場 所を選ばず密接に連携を図りながらシミュレーション研究 に参加できるシステムSIMON (SImulation MONitoring) system を考案した[1,2]. これは、大規模シミュレー ションのモニタリングに主眼を置き,Web を用いてシミュ

レーションの途中経過を配信するシステムである。このシ ミュレーションモニタリングは,研究者が実時間で向き 合って解析を行う「リアルタイムモニタリング」[3-5]と は異なった概念によって行われる.それは,長時間を要す る大規模シミュレーションの進行状況や最新結果を研究者 にとって最適な時間間隔で更新・入手する方法であり, 我々はこれを「アップデート処理」と呼んでいる.また.本 システムの起動やトラブルがシミュレーションの実行その ものに影響しないよう,「トリガー送信手法」と名付けた, アップデート処理に関する依頼情報だけをシミュレーショ ンが発行する手法を開発し,これによってシミュレーショ ンの実行と研究活動という異なった時間スケールにおける 動作の連動を図った.

また,可視化アプリケーションの機能を利用者のニーズ に従って階層的に分割し,Web の持つ相互通信機能と融合 させることで効率的な可視化環境を構築する.これによっ てシミュレーション結果を共同研究者が OS 環境等に依存 せず,同等の可視化環境で閲覧することができる.

一方,本システムは,クライアント・サーバ間で密接に 情報交換を行うため,セキュリティに格段の配慮が要求さ れる.このため,本システムでは,SSH と Expect コマンド を利用して動的な接続を行う一方,接続の際に要求される パスワードは, RSA 暗号[6], 乱数, 換字式を組み合わせた 独自の方式で暗号化する方法を考案した.

*Remote Collaboration System Based on Large Scale Simulation II*

*SUGAHARA Akihiro and KISHIMOTO Yasuaki authors' e-mail: sugahara@center.iae.kyoto-u.ac.jp and kishimoto@energy.kyoto-u.ac.jp*

2章では SIMON システムの概要を解説し,3章では, 大学・研究機関におけるネットワーク環境を考慮したセ キュリティ強化型のトリガー送信手法の導入経緯やその内 容を述べる. また Website からの再描画や,可視化アプリ ケーションの起動,可視化シナリオの構築等,可視化を階 層的に取り扱う方法について4章で解説する. 5章では, 本システムを大規模シミュレーション研究に導入し,その 際に現出した問題点とその解決方法等について述べる. 6 章ではまとめと今後の課題について議論する.

## **2.SIMON システムの概要**

SIMONは,1章でも述べたように,シミュレーションの 実行中にデータ転送や解析,可視化作業などの依頼を外部 計算機に送る SIMON-Client と、その依頼内容を実行する SIMON-Server が対になってシミュレーションの実行から 解析までを遠隔環境で行う「クライアント・サーバモデ ル」を用いて制御するシステムである.**図1**は SIMON で 構成されたシミュレーション研究環境を模式的に示したも のである(参考文献[1]の**図3**参照).大型計算機(**図1**中 の Super Computer)で実行されている SIMON-Client を組 み込まれたシミュレーションコードは,指定されたタイミ ングで外部計算機に「依頼」(**図1**中の Trigger)を行 う. この際,「依頼」はシミュレーションの実行に影響を 与えないトリガー送信手法で行い、依頼を受けた SIMON-Server はデータ転送(図1中の Data transfer) や、その データを基にした解析・画像処理(**図1**中の Simulation data から Visual data への工程)などを自動的に実行する.

この一連の動作は,「依頼」のタイミングと連動した擬 似的なリアルタイムで行われ,一般的に呼ばれる「リアル タイム処理」や,シミュレーションの終了後に行う「ポス ト処理」とは区別して「アップデート処理」と呼んでいる [1].これは,本体プログラムに画像処理等のルーチンを

直接組み込んでシミュレーション実行中に解析作業を行う リアルタイム可視化とは基本的に異なった概念である.実 際, 数時間から数10時間, 数日から数カ月に及ぶ大規模シ ミュレーションでは,これらの解析作業をリアルタイムで 行う意味はなく,シミュレーションが進行する典型的な時 間スケールと連動した適切な時間間隔で行うことが重要で ある.SIMON は,シミュレーションから送信されるトリ ガーのタイミングを調整することでこれを実現する. ま た,同様のタイミングで解析・可視化結果を Web Server によって配信することで(**図1**中右側),地域的に分散し た共同研究者への情報共有を図り,大規模シミュレーショ ン全体の最適化・効率化を図る.

# **3.SIMON-Client・SIMON-Server 間のセキュリ ティ**

トリガー送信を行う際のクライアント(SIMON-Client) からサーバ (SIMON-Server) へのアクセスや, SIMON-Server から計算機へのファイル転送等の通信は SSH で行 う. これは、現在の各大学·研究機関におけるセキュリ ティポリシーに対応するためであり,従来の計算機の接続 方法と同じ方法を利用することで特殊な許可を求めること なく SIMON システムが利用できるように考慮した.当初 は,TCP/IP の SOCKETを用いたデータ通信を利用する手 法も検討したが,いずれの大学・研究機関も一般的に必要 とされる PORT 以外は開放を認めない場合が多いため、現 在はこの方法を採用していない.

一方で,ポートを固定した SSH による接続方法はセキュ リティに対して解決すべき課題が存在する. SIMON は動 的な自動接続が必要であり,手法として2種類の方法が考 えられる.一つは,SIMON-Serverと SIMON-Clientの間の 接続許可を設定し,常時,パスワードを必要としない login のアクセス方法が考えられる\*1. しかし、この場合, SI-

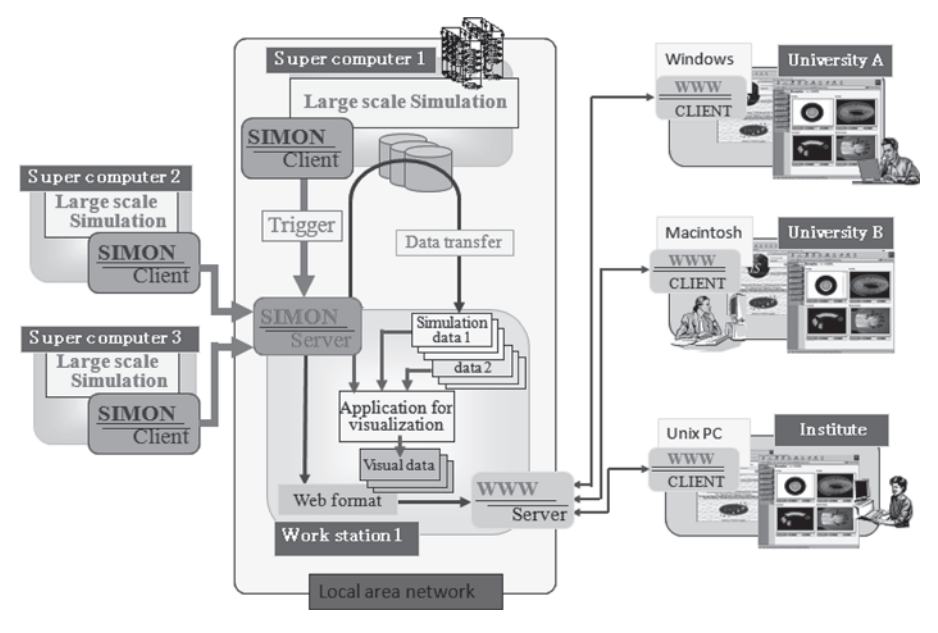

図1 SIMON システム概要図.

\*1 一般的には,Non Password SSH Login と呼ばれる手法やパスフレーズをメモリ上に記憶させる ssh-agent を利用する手法がある.

MON システムが利用する以外にも設定が有効になってし まい、SIMON-Server を設定する外部計算機とコードを運 用する計算機のどちらか一方でもパスワードが盗まれた場 合などに被害の拡大する恐れがあり,運用方法として好ま しくない.したがって,ここでは次に述べる2つ目の方法 を選択する.

それは,SIMON システム内で,パスワードを含んだ Expect スクリプトを動的に作成し,これを実行することに よって計算機へのアクセスを行う方法である.この場合, パスワードのファイル保存が必要であるが,一般的にパス ワードをファイル等の媒体に保存すべきではない.このた め,SIMONでは,パスワード文字をそのままファイルに保 存するのではなく, パスワード文字に SIMON 特有の暗号 化を行い,利用直前に復元して接続する方法を採用してい る.これにより,信頼性の高いセキュリティが保証される. 以下に SIMON システムにおけるパスワードの暗号化およ び復号化について解説する.

現在,暗号化は共通鍵暗号方式(秘密鍵暗号方式)と公 開鍵暗号方式の2種類が主流であり、安全性や高速性, 様々な用途等によって使い分けられる.前者の方式で有名 なのは DES 暗号であり、後者の方式は RSA 暗号であ る.SIMON では RSA 方式の基本的な機能を利用する.以 下は,暗号化((1)式:平文mを c に暗号化)および復号 化((2)式:暗号文字c を平文mに復号化)に用いられる 式である.

$$
c = me (mod n)
$$
 (1)  
m = c<sup>d</sup> (mod n) (2)

一般的な RSA 暗号化では, e に65537 (=2<sup>16</sup>+1) を利用 しているのに対して、SIMONでは複数のeを導入する.つまり,  $e \in \mathcal{K}$   $\mathcal{K}$   $h$   $\mathcal{K}$   $n (=p \times q) \cdot \mathcal{K}$   $d (=e^{-1}(\text{mod}(p-1)(q-1))$ : p, q は素数)も合わせて用意し,それらをユーザは暗号化パ スワードの作成の際に選択できるようにした.また,この 他に,暗号化は文字(英数字(62文字)・特殊文字(30文 字))の換字による数値化および乱数によるスライド等を 行っている.乱数の導入は,一般的に暗号化にとって惰弱 とされる文字(1文字だけもしくは、同一文字)からの解 読を防ぐためである.

また、これら暗号化・復号化プログラムにおいては、セ キュリティホールの有無を確認するため,オーバーフロー 等による調査を行った.プログラムは異なる言語の結合に よって構成されているため,変数引き渡しの都合上,取り 扱うパスワード文字を40字以内としている。暗号化の際, 対象とする文字が既定の40字を超えていると,暗号化プロ グラムが起動する前に強制的に停止する仕様となっている ため,基本的にはバッファオーバーラン等の誤作動は起き ない.また,復号化の際には40文字以上の暗号化パスワー ド(本システムにおいて復号可能な40文字以上の暗号化文 字は存在しない)を与えると文字数を確認するルーチン内 で復号化対象から外れ,正しく復号できずにトリガー送信 に失敗する手続きと同様の動作を行うことを確認した. 以 上の評価結果から暗号化・復号化プログラムのセキュリ ティホールはないと判断している.

#### **4.可視化の階層化**

2章で説明したように,SIMONは,シミュレーションの 実行に影響を与えることなく外部計算機 (SIMON-Server)で自動的に可視化作業を行うことができる.しか し,そのためには,基本データの他にいくつかの制御パラ メータが必要になる.例えば1次元グラフを作成するに は、縦軸・構軸の最大値・最小値等のパラメータが、2次 元・3次元の可視化で等値面表示やベクトル表示を行う場 合には更に多くのパラメータが必要になる.自動可視化を 行う場合,状況に応じて経験的に設定することもできる が,新しい現象の発見をめざしたシミュレーションでは, これらパラメータを予想することは困難である。これは, 可視化アプリケーションを起動してインタラクティブな環 境で可視化作業を行えば克服できる問題である.これらの 問題に対して柔軟に対応するため,我々は可視化アプリ ケーションの機能と Web の持つ相互通信機能を合わせる ことで,ユーザの利用環境に応じた可視化機能の構築を試 みた. 以下に、可視化作業の役割を階層別に述べる.

#### **4.1 第1階層「基本解析階層」**

第1階層はトリガー送信によって行われる画像や動画の 作成,表示のためのフォーマティング (Web ページの設 定)を行うものであり,これを「基本解析階層」とする. ユーザは事前に予測した可視化パラメータを SIMON 専用 のインプットファイルに記入しておく.この際,各項目を 空白指定することで可視化アプリケーションの持つ自動ス ケーラビリティ機能を利用して,有限数値を表示すること は可能である.

この結果については Web Browser から確認することが できる.利用する HTML(本システムでは Perl によって作 成)は,文字,画像,動画といった異なるデータを容易に リンクすることが可能であり,導入予定のデータベースに ついても一般的に相性が良いとされている.

また,情報共有を目的としているため,シミュレーショ ン結果を Web 上に公開しているが,Website 閲覧や可視化 処理の Web Server に掛かる負荷等を考慮し,研究プロ ジェクトの規模は多くとも100人以下を想定している.こ のため,閲覧に必要な ID とパスワードの配布や, Web Serverの設定によってWebsiteへの接続制限を設けて対応 している.

#### **4.2 第2階層「Web 解析階層」**

可視化アプリケーションの持つインタラクティブ性を発 揮するため,Web Browserから可視化パラメータを変更す る機能を持たせ,画像の再描画等を行えるようにする.こ の機能を「Web 解析階層」とする.Web 解析階層ではグラ フの各軸における最大値・最小値の設定やタイトルの追記 等,一般的に変更する必要が多いパラメータについて操作 できるようにした.**図2**はWeb解析階層によって画像を再 描画させた例である.例えば,**図2**右上で示すグラフでは, シミュレーション実行前に縦軸・横軸の最大値・最小値を 予想して描画した.しかし,このグラフから現象を十分に

把握することは困難である.そこで**図2**左上のように,空 欄だった各項目(縦軸,横軸の最大値や最小値や,X 軸の log スケールおよび各タイトル)を埋めることで(**図2**左 下),**図2**右下に示すような詳細なグラフを作成すること ができる.

一方,シミュレーション研究では,複数の入力パラメー タに対するシミュレーション結果の解析を行う場合や,一 つのシミュレーション結果に対して複数の解析コードを用 いて解析を行う場合がよくある.このような場合には,可 視化パラメータを統一して結果を比較・検討しなければな らない.通常,この種の問題に対応するため,可視化アプ リケーションにはマクロ機能が搭載されており,この機能 を用いて作業効率を向上させることができる.本システム でも,可視化の制御パラメータや工程を Visualization ファ イルとして保存することで(シナリオ化),可視化アプリ ケーションの持つマクロ機能と同様の効果を引き出してい る.また,シナリオ化された Visualization ファイルは Web 上で選択することが可能であり,共同研究者による共同作 業を行うこともできる.

#### **4.3 第3階層「詳細解析階層」**

前章で述べたように,Web 解析階層では Web Browser から可視化結果の再描画が可能である.しかし,更に細密 な画像を作成する必要がある場合や3次元描画における視 点の変更などは,Web 解析階層における再描画機能では対 応しにくい. また、端末 PC の計算能力が向上している昨 今,可視化アプリケーションをエンドユーザ側で直接扱っ た方がよい状況も考えられる.このような場合を考慮し て,SIMON では出力データと各アプリケーション対応の マクロファイルを Web Browser からダウンロードできる ようにしており,端末 PC で起動する可視化アプリケー

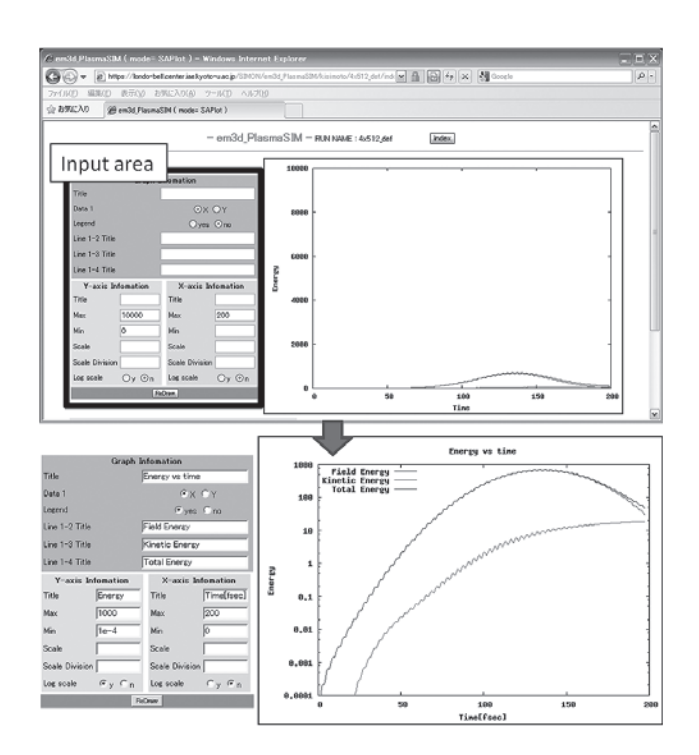

図2 Web 解析階層における可視化の一例.

ションと合わせれば,使い慣れた環境で解析作業を行うこ とができる.この他にも,ユーザは X window system の環 境を整えることで,可視化アプリケーションを遠隔利用す る こ と が で き る.ま た,Paraview[7]の よ う な Client-Server 機能を有するアプリケーションを起動することで 状況に応じた解析作業を行うことができる.このようにSI-MON は、Web 上からの可視化アプリケーション起動を 「詳細解析階層」としてサポートしている. なお, 現在, 「詳細解析階層」での対応可能な可視化アプリケーション は,Gnuplot と Paraview である.ただし,マクロ処理が可 能であり,かつ,UNIX OS 対応の可視化アプリケーション であれば本システムへの導入は可能である.

#### **5.SIMON システム導入の手順と留意点**

ここでは,これまでに概説した SIMON システムをシ ミュレーション研究に適用した例について述べる.シミュ レーションコードには,高強度レーザーと物質との相互作 用などの研究をするための実空間三次元の相対論的粒子 コード:EPIC3D[8]を使用する.またハードウェア環境 は,大型並列計算機・T2K(京都大学学術情報メディアセ ンター)[9,10]と SIMON-Server を設置した Linux の PC を用いる.いずれの計算機も学内に設置されているが, ネットワークはグローバルアドレスを持ち,学外からでも 接続が可能である.

#### **5.1 SIMON-Client の導入**

SIMON-Client は, Fortran サブルーチン (ライブラリ: libSIMON.a)の形で提供する. そのため、シミュレーショ ンコードのメインソースに SIMON-Client ルーチンの呼び 出し文(CALL SIMONsystem\_\*\*\*\*)を挿入し,ソー スのコンパイル時にライブラリを指定するだけで導入でき る.また,最新システムで用意されている SIMON-Client の各ルーチンは,**表1**のとおりである.ユーザは状況に応 じて,これらルーチンを使い分けることができる.**図3**は, メインソースに対して SIMON-Client ルーチンの呼び出し を挿入した一例である.(**図3**中15行目が時系列データの 可視化に関するルーチン"SIMONsystem\_plot"の挿入例お よび25行目がスナップデータの転送・可視化に関するルー チン"SIMONsystem\_snap"の挿入例)

また、導入するシミュレーションコードが MPI (Message Passing Interface)対応の場合, SIMON ルーチンは1 CPU で実行されなければならないため,**図3**中の2行目か ら4行目に示したような MPI 関数を用いた計算 CPU の番 号付けおよび**図3**中の9行目で示したような計算 CPU に よって動作を限定することにより(**図3**においては,計算 CPUに割り振った番号が0番であった場合のみ, SIMON

表 1 SIMON-Client ルーチン.

| SIMON ルーチン名      | 用涂               |
|------------------|------------------|
| SIMONsystem_init | SIMON 利用の初期設定:必須 |
| SIMONsystem_plot | 時系列データの可視化       |
| SIMONsystem_snap | スナップデータの転送・可視化   |
| SIMONsystem_anim | アニメーション作成        |

| 01 C----MPI control                               |
|---------------------------------------------------|
| call mpi_init(ierr)<br>02                         |
| 03<br>call mpi_comm_size(mpi_comm_world.nnn.ierr) |
| 04<br>call mpi_comm_rank(mpi_comm_world.me.ierr)  |
| $05$ $C---$<br>Calculate                          |
| 06<br>do 100 i_time=1, iend_time, idt             |
| 07<br>call e magnetic(a(kall), i time)            |
| 08                                                |
| 09<br>if (me.eq.0) then                           |
| 10 C----- Plot data out for SIMON                 |
| 11<br>$SIMONE(1)=i$ _time                         |
| 12<br>$SIMONE(2) = energy$ f                      |
| 13<br>$SIMONE(3) = energy k$                      |
| 14<br>$SIMONE(4) = energy_{total}$                |
| 15<br>call SIMONsystem plot(SIMONE)               |
| 16 C------ Snap data out for SIMON                |
| 17<br>$D0$ i=1. Nx d                              |
| 18<br>$D0$ i=1. Ny d                              |
| $SIMONS(i, j, 1, 1) = Ele\_density(i, j)$<br>19   |
| 20<br>$SIMONS(i, i, 1, 2) = Ion density(i, i)$    |
| 21<br>$SIMONS(i, j, 1, 3) = E1e_Temp(i, j)$       |
| 22<br>$SIMONS(i, i, 1, 4) = Ion Temp(i, i)$       |
| 23<br>enddo                                       |
| 24<br>enddo                                       |
| 25<br>call SIMONsystem snap(                      |
| $26 +$<br>i time. SIMONS. Nx d. Ny d. 1.4)        |
| 27<br>endif                                       |
| 28 100 continue                                   |

図3 プログラムソースへの SIMON-Client 導入例.

ルーチンが実行するようプログラミングされている), SIMON-Client ルーチンの実行を制限する必要がある.

# **5.2 並列計算機におけるトリガー送信**

並列計算機で SIMON-Client を起動する場合,トリガー 送信は外部計算機にアクセスできない可能性が高い. これ は計算を行う CPU(計算 CPU:**図4**中の CPU 1~n)がプ ライベート IPアドレスを使用しており,外部計算機への接 続を考慮していないためである.しかし,このような計算 機では,通常,グローバル IP アドレスを持った Front CPU が設定されており,計算機を利用する際,ユーザはこの Front CPU に接続する.したがって,トリガーも Front CPU を介して外部計算機に送信するように構築した.

並列計算機は,通常,MPI で複数の CPUが協調動作を行 うよう設定されている.この際のネットワーク構成は MPI 構築上(例えば MPICH[11]で構築した場合),プライベー ト IP アドレスと RSH,もしくは SSH のようなシェルコマ ンドでリングを構築している.(**図4**).この特徴を利用し て,並列計算機上でトリガー送信を行う場合,SIMON-

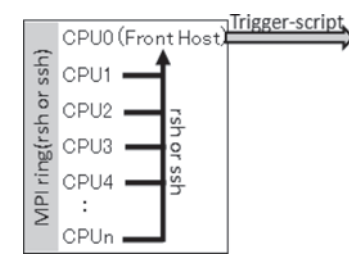

Clientは Expectスクリプトを二つ作成し,トリガーの二段 送信を行う. スクリプトの一つは, プライベート IP アドレ スを使って計算 CPU から Front CPU へのトリガー送信を 行うものであり, もう一つは, グローバル IP アドレスを 使って外部計算機へのトリガー送信を行うスクリプトであ る.ただし,SIMON-Serverから実行するデータ転送は,上 記のような2段実行に対応していないため,NFS 等のファ イル共有設定によりFrontCPUからデータ格納位置が特定 できなければならない.

## **5.3 データ出力タイミングへの適応**

シミュレーションコードにおける出力データ作成のタイ ミングは,**図5**に示すような3つのタイプが一般的に考え られる.**図5**中の Type A は一般的なファイルの出力方法 を示し,計算ループが終わると密度や温度等の変数別に ファイルが出力される.この場合,解析作業が行いやすい 一方,ファイル数が膨大になる.**図5**中の Type B は,計算 ループ毎に一つのファイルが出力される方法であり, Type Aと比べるとファイル数が軽減する.しかし,解析作 業の際には Filter 等でファイルを分割する必要がある. **図5**中の Type C は,並列計算機で実行するシミュレー ションコードによく見られるデータ出力方法であり、並列 書き出しの観点から有効である.

Type Aや TypeBは計算ループが終了すると一定の間隔

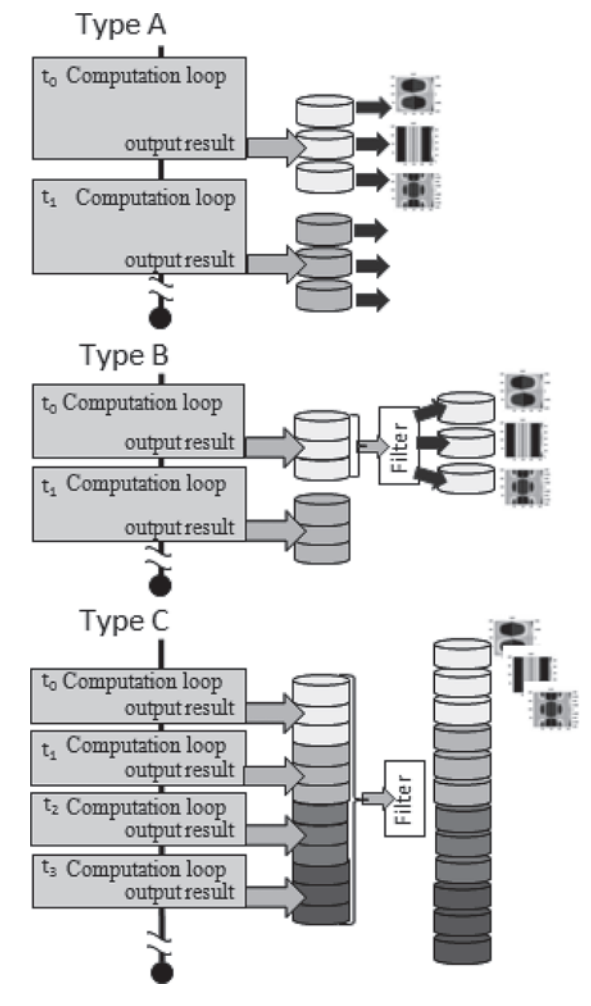

図4 並列計算機におけるトリガー送信. インスコンココウ 図5 シミュレーションコードにおけるファイル出力形式.

で計算結果をファイルに出力し,以後,ファイルは追記さ れることなく書き込みを終了する.この場合,SIMON は, 作成されたファイルを転送し,可視化作業等を行うことが できるため,シミュレーションの疑似的なモニタリングを 行うことができる.ただし,シミュレーション実行中にお いて,write 文(ファイルへの書き込み命令)を実行したに もかかわらず、メモリ内にデータを保存したままで、ディ スクへの書き込みが完了していないか、あるいは、書き出 しが行われていない状況が実際に確認されている.この場 合,ファイル作成の完了を待たずにトリガー送信を行って ファイル転送を開始してしまう可能性があるため, SI-MON 内では, Fortran ライブラリとして用意された flush を呼び出すことでこの問題に対応している。ただし、実行 環境によっては、稀に flush の呼び出しだけでは不十分な 可能性が残されているが,現在,この問題には対応してい ない.また,ファイル出力形式が Type A や Type B である 場合,システム導入には,**図3**中25行目に書かれたような SIMONsystem\_snap における各引数 (i\_time, SIMONS 等)の設定は必要ない.この場合,ファイル名やタイミン グの指定はすべてSIMON専用インプットファイルで行う. 一方,Type C のように計算が終了するまでファイルへ の書き込みが終了しない場合,書き込み中のファイルを転 送することはできないため(転送は可能であるが,ファイ ルが壊れてしまう可能性が高い),モニタリングを行うこ とができない.そこで TypeCのような,ファイルの出力形 式を持つシミュレーションコードに対してもモニタリング が可能となるように,SIMON-Client は解析対象となる データ変数を Call 文の引数として指定することで,時間毎 のファイル作成を行えるようにした. これによって SI-MONsystem\_snap が起動される毎にファイルの作成・転 送・可視化までの工程を自動的に行うことができ,シミュ レーションのモニタリングが可能となった.**図3**は,シ ミュレーションコードの出力形式が Type C である場合の 導入例を示しており,**図3**中19行目~22行目に示したよう に各データ変数の内容(電子密度,イオン密度,電子温度, イオン温度の4変数)を変数名 SIMONS に代入した後, SI-MONsystem\_snap に SIMONS と格子数(**図3**中では Nx \_d,Ny\_d,1と記載),データ変数の数(**図3**中で4と記 載)を引数として渡している.なお,ここで示したような 導入例は,ファイル出力をまったく行わないようなシミュ

## **5.4 システムトラブルによるシミュレーション実行への 影響**

レーションコードに対しても用いることができる.

SIMON 実行時において,考え得るトラブルとして以下 を想定し,意図的にこれらのトラブルが発生するような環 境を作って実行した.

A )ネットワークの停止(SIMON-Server設置Work Station の停止およびシミュレーション実行中に復帰し

た場合を含む

- B) SIMON 専用インプットファイルの有無
- C) SIMON 専用インプットファイルの作成ミス(トリ ガー情報:Server および Client のユーザ名やパス ワード,ホスト情報等)
- D) SIMON 専用インプットファイルの作成ミス(可視 化情報:データ保存位置(ディレクトリ)や、格子 サイズ,可視化パラメータ等)
- E )ファイル出力形式 Type C におけるファイル作成時 におけるオーバーフロー

実行した結果, 仮定した A), B), C) のトラブルについ ては,トリガー送信が正常に行われないが,シミュレー ションの実行が停止することはなかった. また、シミュ レーションは正常に終了したため,解析に必要なファイル はすべて出力された.したがって,シミュレーション終了 後に,再度,正常な環境下で手動によるトリガー送信\*2を 行うと,シミュレーション結果のWeb配信等が正常に行わ れることを確認した.

次に, D) については、Web 上でシミュレーション結果 の適切な表示が行われなかったが(設定によっては画像 ファイルの作成が失敗),大半は Web 解析階層による再描 画によって画像が正常に作成され,表示することができ た.画像が作成できなかった事例は,SIMON 専用のイン プットファイルに誤ったメッシュサイズを与え,Filter 起 動時(**図5**中 Type B および Type C にあるような Filter によるファイル分割作業)に正常なファイル分割が行われ なかった場合である.ただし,これは6章で述べる今後導 入予定のインプットファイルの簡略化で対応できると考え られる.

最後に,E)については、ファイル出力が SIMON 専用の インプットファイルで設定した範囲を超えないようにプロ グラムしているため,一つの変数に対して宣言領域を超え るようなデータを与えても,指定した範囲内しかでファイ ル出力が行われない.したがって,出力エラー等は発生せ ず,シミュレーションが停止することもなかった.

以上の結果から,SIMON のトラブルによってシミュ レーション実行が停止することは高い確率でないと判断さ れる.ただし,SIMON専用インプットファイルに誤りがあ る場合, Web 配信への適用等が困難になることを確認し た.

#### **5.5 適用例(EPIC3D)**

**図6**は,EPIC3D における放電現象の解析結果を示した ものである. これは、高圧ネオンガス中(密度: 1.2×10 $^{20}$  $[{\rm cm}^{-3}]$ ,粒子数900万個)に高電圧 $(2.5\times10^6[{\rm V/cm}])$ を印 加したとき,初期に配置した Ne+2の微小な電離スポット から放電が進行する様子をシミュレーションした結果であ る.シミュレーション領域は(x, y)=(32,128[ mesh])= (0.2×10-3,8×10-3[cm])である.計算時間は,64CPU で20時間程度である.

<sup>\* 2</sup> トリガー送信は, SSH によって実行可能なため, ssh user@SIMON-Server-host "./trigger optionA, optionB, optionC"というよ うな状況に応じた正しいオプション群を用いて実行することで,ユーザが手動で行うことができる.

**図6**①は,異なった電荷を持つイオン密度の時間発展を 示しており,シミュレーションの実行中に,これらの値が 一定時間間隔で更新されている.これは,シミュレーショ ンの正常動作の目安になる.また,スナップデータについ ても,**図6**②で示しているような画像がおよそ2時間毎に 追加され Web 上に表示されている.**図6**③は,作成された スナップ画像を連続的に並べたものである.計算領域中心 に置いた電離スポットが,ある時点から爆発的に増加して いる様子が確認できる.**図6**④は,同時刻における電子密 度,イオン密度,電子温度を並べて Web 上に表示したもの である.

なお、本論文で導入対象とした EPIC3D は、既に投稿し た論文[1]と同様のものを採用しているが,シミュレー ションの利用環境やコードのファイル出力形式の大幅な変 更等があり,前回の対象としたコードとは異なったものと 考えてよい.

#### **6.まとめと今後の課題**

前稿[1]および本稿では、科学·技術研究において重要 性を高めているシミュレーション研究を効率的に進めるた め,大規模シミュレーションを中心に据え,地理的および 分野的に分散した多くの共同研究者が参加できる新しいシ ミュレーション研究環境「SIMONシステム」の提案を行っ た.このシステムはシミュレーションコードに組み込んだ SIMON-Client が指定されたタイミングでデータ転送・解 析,および可視化作業等に関する依頼を外部計算機に送

り,それを受け取った SIMON-Server が依頼内容を処理す るものである.これを実現するため,開発したトリガー送 信手法は,ネットワークのセキュリティや,並列計算機を 使用した場合の対応について格段の配慮が必要である.こ のため,セキュリティ強化型のトリガー送信手法や並列計 算機に対応した二段送信手法を考案し、実装した. また, 共同研究の効率化を目的として可視化機能を階層化し, Web を積極的に利用することで情報の共有化を図った.

これらのシステムは,前稿[1]でも述べたように,システ ムの汎用性を高めるため,既存技術の応用やそれらの組み 合わせによって構築している.したがって,システムの導 入や Web 解析階層等,システムの利用については,特別な 知識を必要とすることなく利用できる.また,5.4節でも述 べたように,本システムの導入や関連トラブルの発生によ るシミュレーション実行の停止はなく,システムの有用 性・有効性を確認した.

今後は,前稿[1]から未解決であるシミュレーション結 果のデータベース化やデータマネージメントに関連したシ ステムの拡張を行う必要がある.また,トリガー送信手法 の拡張や可視化の階層化を行ったため、SIMON 専用イン プットファイルには,多くの情報が必要になってきてい る.このため,容易に本システムの導入を行うためには, インプット情報の簡略化が望まれる.したがって,今後 SIMON-Client 内で入力値のチェックを行う機能(チェッ クユーティリティの導入)や,シミュレーションの実行状 態(トリガー送信に必要な計算機のホスト名・アカウント

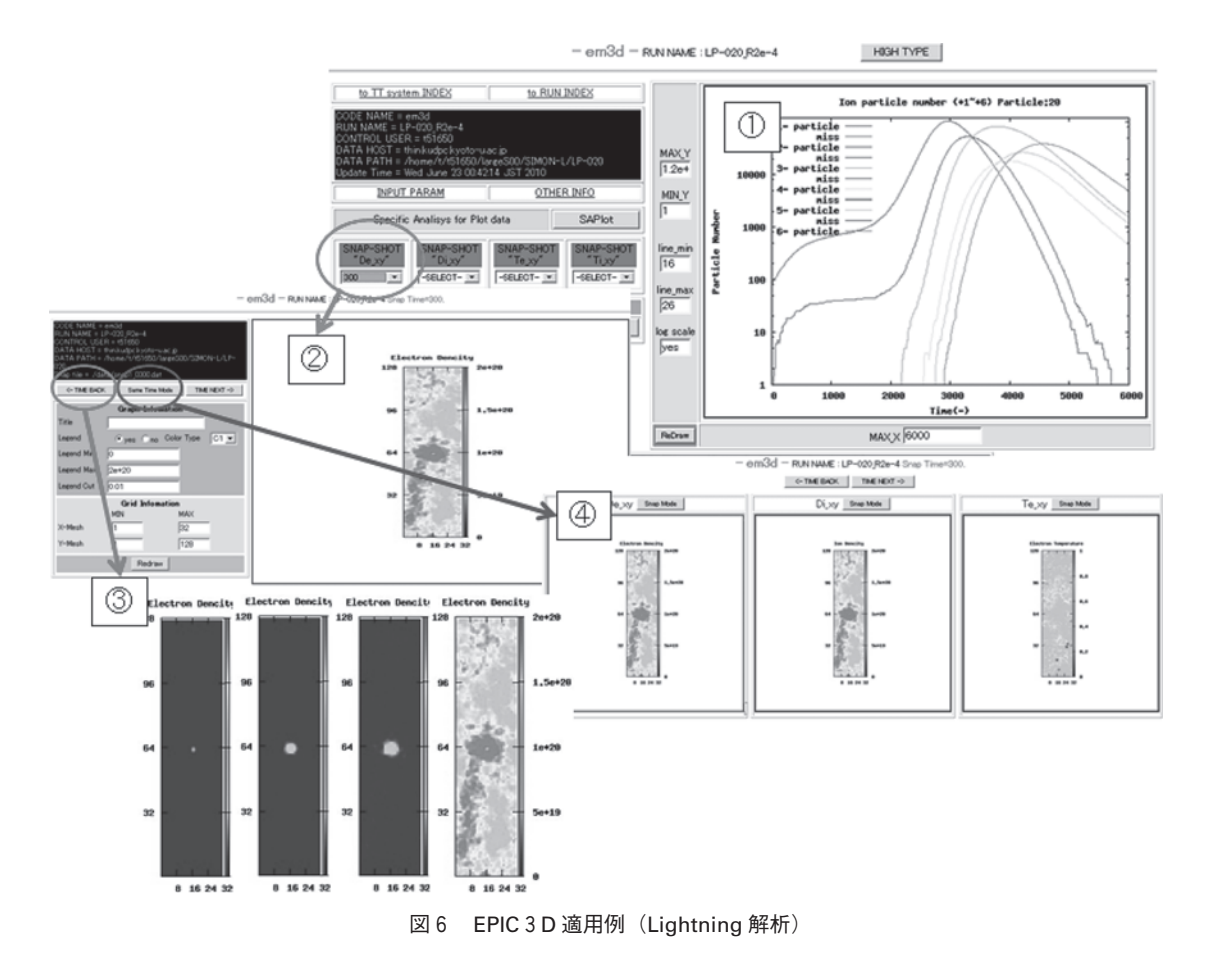

情報や,可視化に必要なメッシュ数等のシミュレーション 規模に関する情報)を把握できる機能を導入することで, ユーザの負担を軽減したい.

さらに,より汎用的で多様な研究環境に対応するため, トリガー送信手法については SSH が許可されていない ネットワークエリアへの接続手法を確立しなければならな い.例えば,ITBL[12]を利用する方法や,SIMON-Server を各大学・研究機関で分散的に配置し,Server が連動する ことで各研究者に必要な情報を共有できるシステム等の構 築が考えられる. 本研究は科学研究補助金(No.21340171) の一環として実施されました.

# **謝 辞**

本論文におけるシステム開発について貢献および有益な 助言をいただいた今寺賢志博士に感謝します. また、本文 5章におけるシステム導入に際しては、正木知宏博士に支 援していただき,感謝いたします.

#### **参考文献**

[1]菅原章博,岸本泰明:プラズマ・核融合学会誌 **84**, 51 (2008).

- [2] Y. Kishimoto, A. Sugahara and J.Q. Li, Fusion Eng. Des. **83**, 434 (2008).
- [3] "リアルタイム可視化システム RVSLIB", 武井利文, 松本秀樹,土肥 俊:第10回計算力学講演会講演論文集 (1997) p.413.
- [4]小笠温滋,南多善,小澤亮夫:計算工学講演会論文集 **4**, 337 (1999).
- [5] "ライブラリレス・リアルタイム可視化システム"小笠 温滋,森屋光弘,中島拓之,藤井孝藏,田村善昭 http: //www.kgt.cybernet.co.jp/viz-journal/contents/122/ index.html
- [6] "A Method for Obtaining Digital Signature and Publickey Crypt systems" R.L.Rivest, A.Shamir, and L.Adelman, MIT Laboratory for Computer Science Thechnical Memo LCS/TM82 April 4, 1977.
- [7]Paraview ホームページ http://para view.org/
- [8]Y. Kishimoto and T. Masaki, J. Plasma Phys. **72**, 971 (2006).
- [9]T2Kホームページ http://www.open-supercomputer.org/
- [10] 京都大学学術メディアセンターホームページ Open Super computer http://web.kudpc.kyoto-u.ac.jp/hpc/supercomputer
- [11] MPICH2  $\uparrow + \perp \wedge \sim \circ$  http://www.mcs.anl.gov/research/projects/mpich2
- [12]ITBL ホームページ http://www.itbl.jp/